ERX 100 УКР

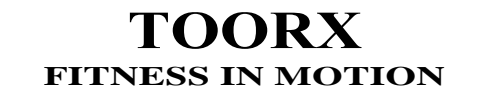

## **ІНСТРУКЦІЯ З ЕКСПЛУАТАЦІЇ**

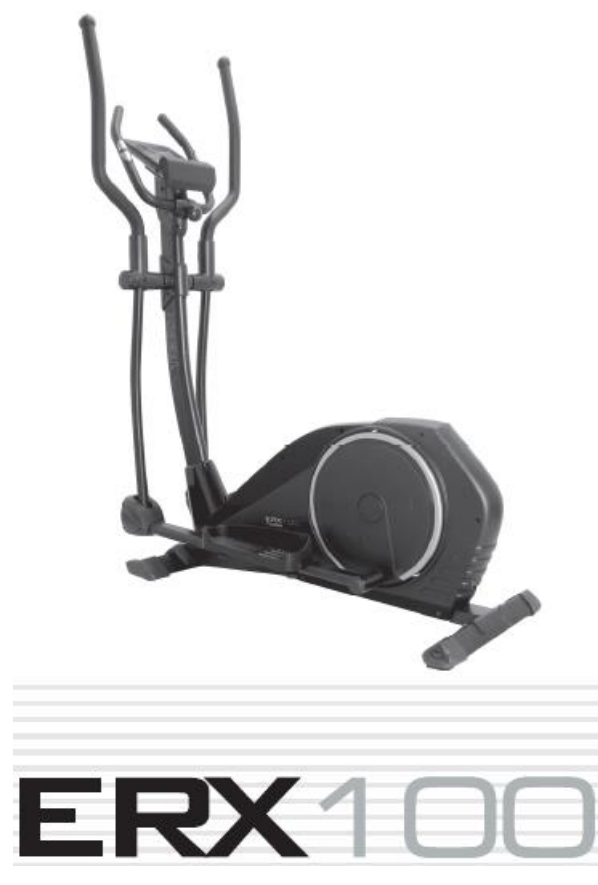

**Шановні користувачі, ми хочемо подякувати вам за вибір і бажаємо Вам багато задоволення та успіхів під час тренування.**

**Будь ласка, зверніть увагу та ретельно дотримуйтесь інструкцій з техніки безпеки та складання. Якщо у вас виникли запитання, не соромтеся звертатися до нас.**

**Комплект поставки**

- **1. Інструкція з техніки безпеки**
- **2. Схема у розібраному вигляді**
- **3. Список запчастин**
- **4. Інструкція зі складання**
- **5. Інструкція до комп'ютера**

#### **СХЕМА У РОЗІБРАНОМУ ВИГЛЯДІ**

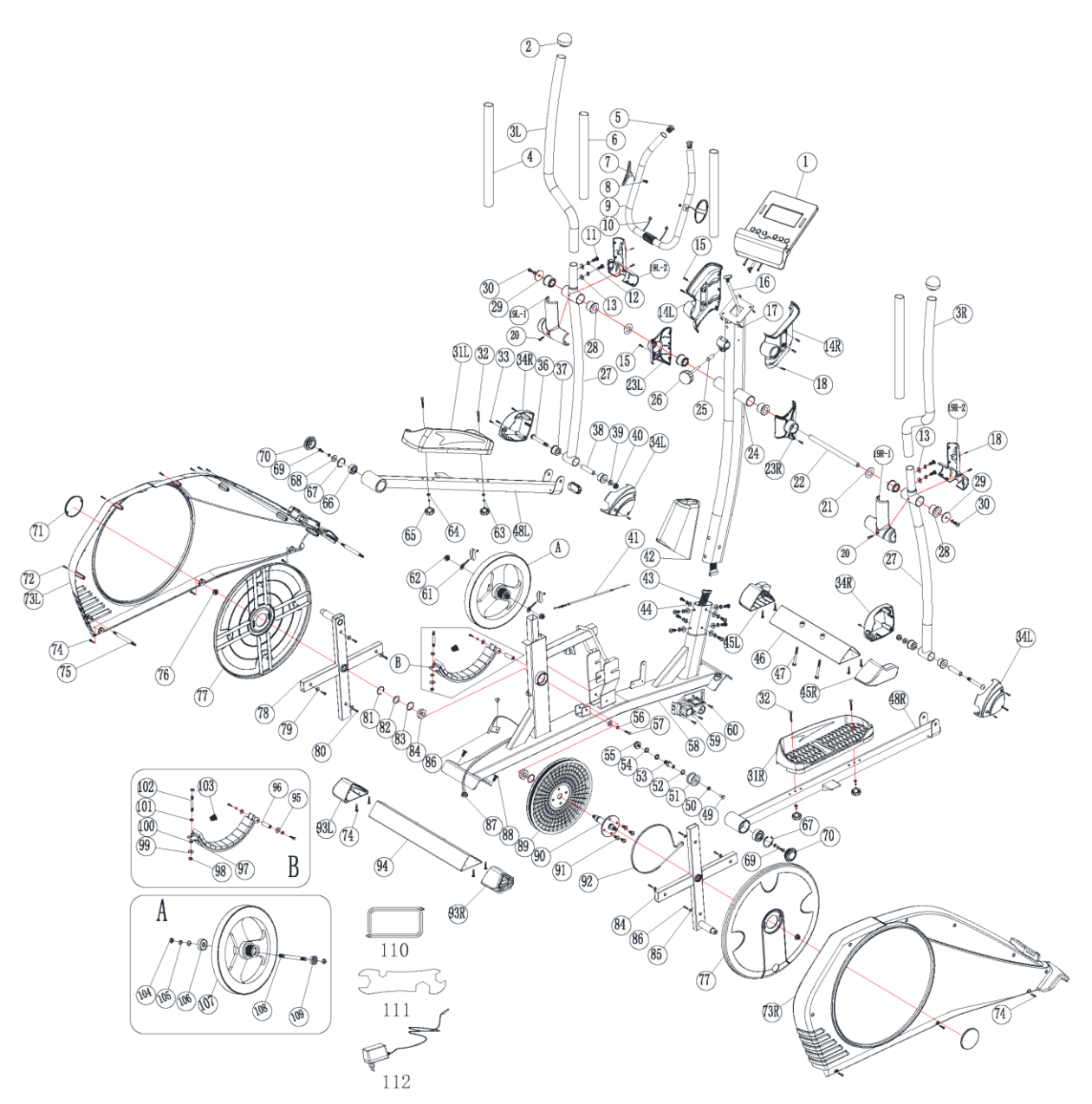

## **СПИСОК ЧАСТИН**

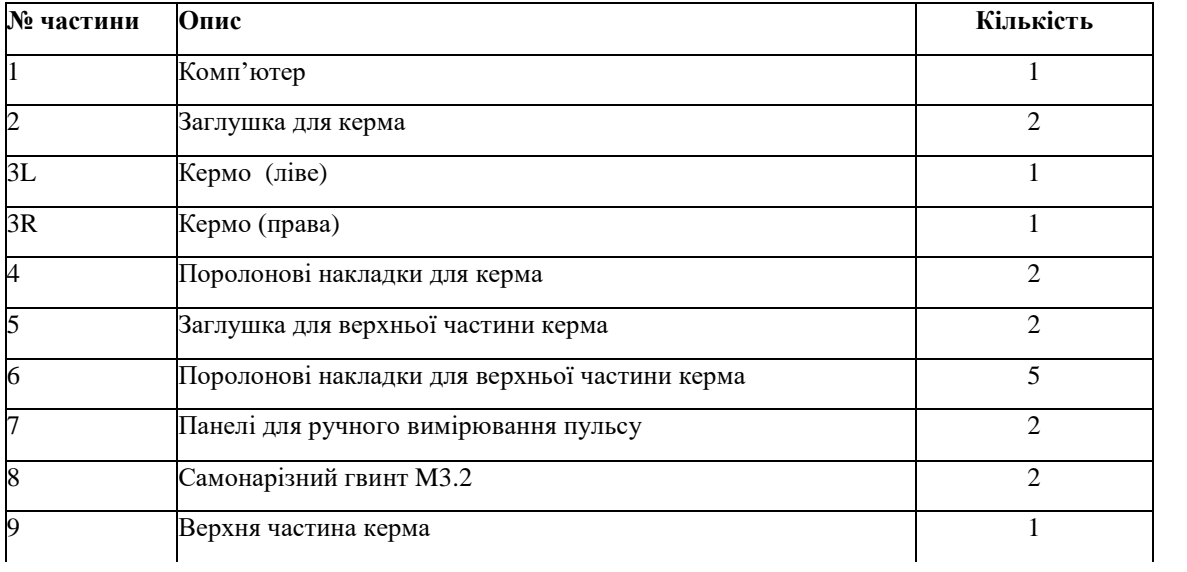

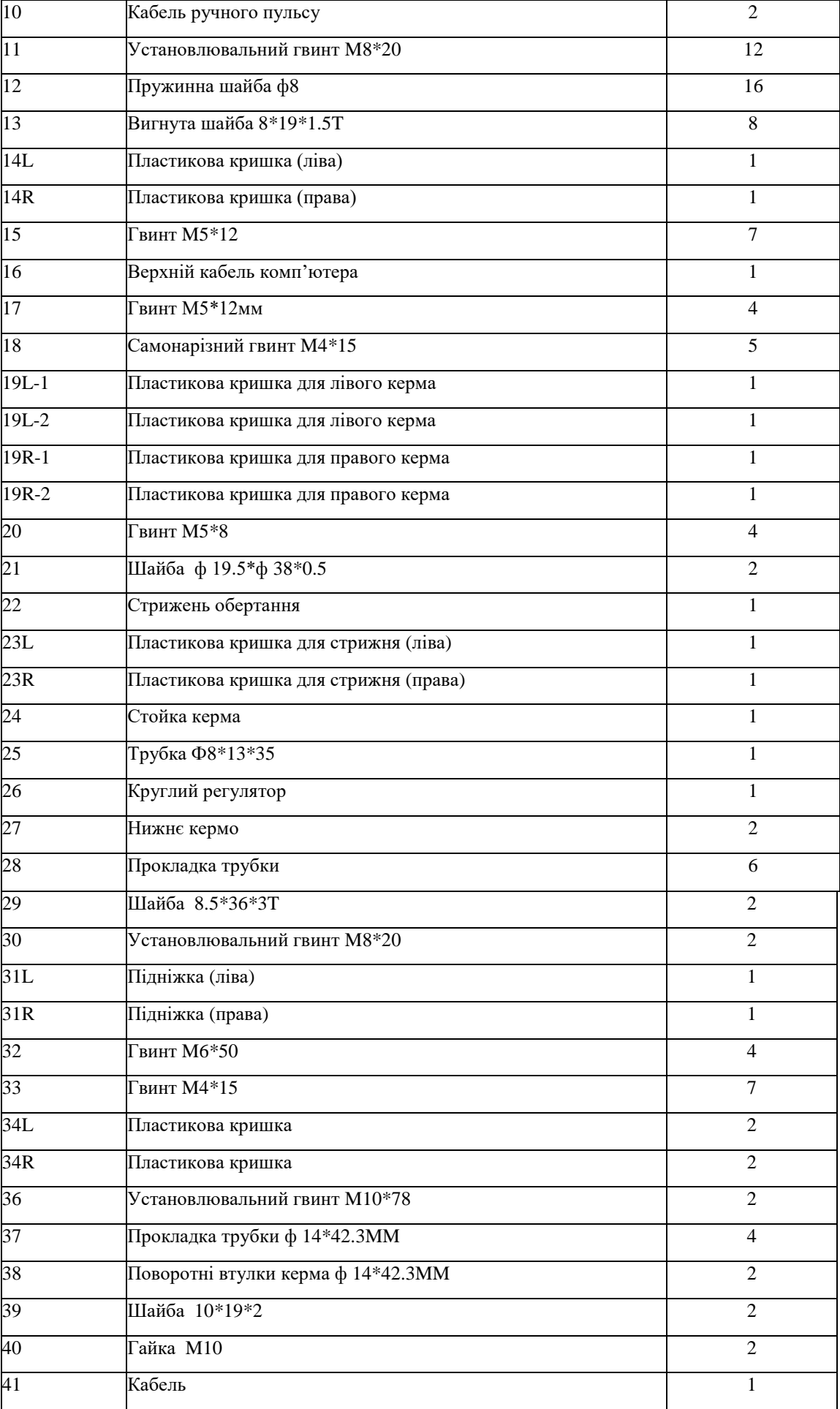

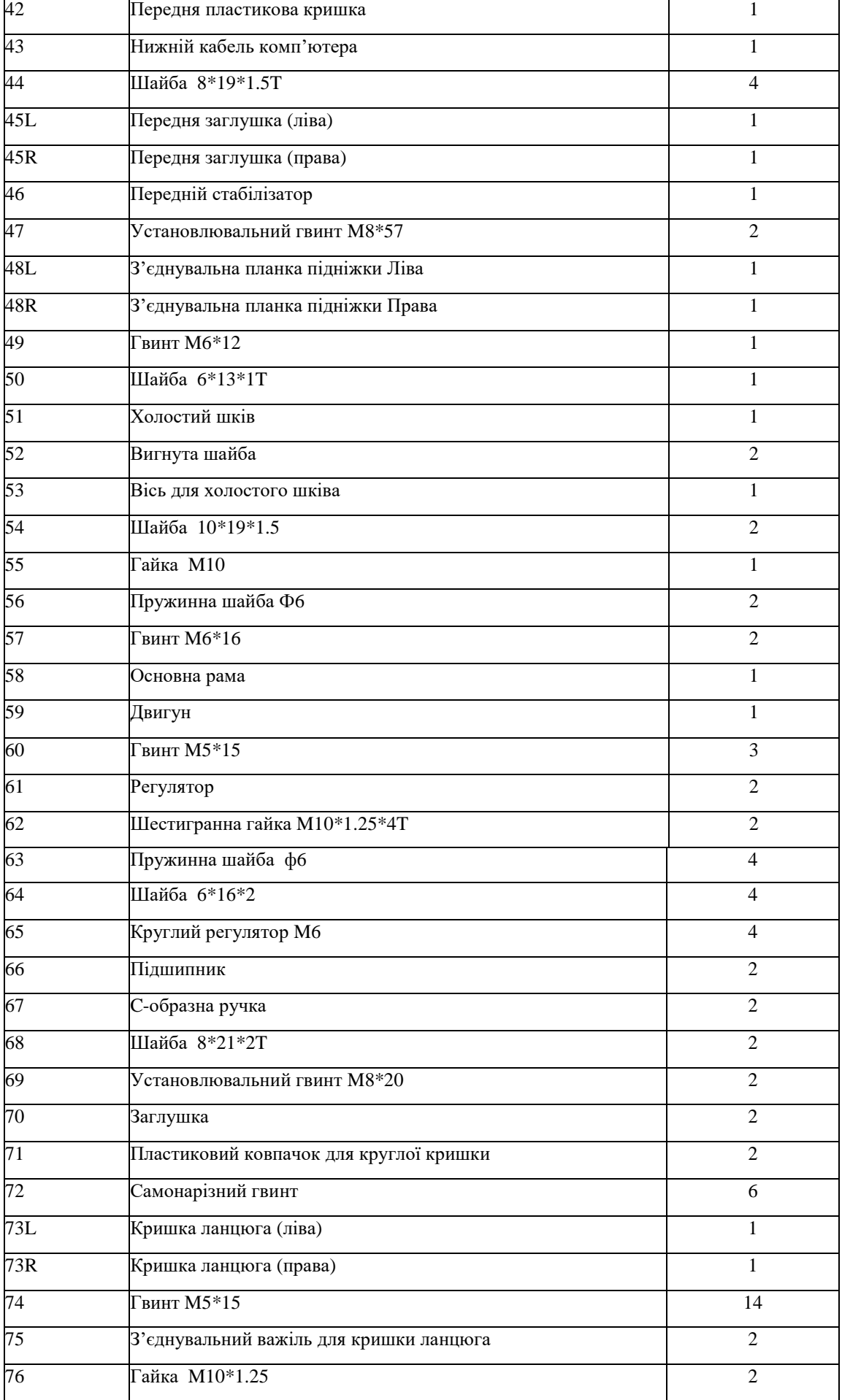

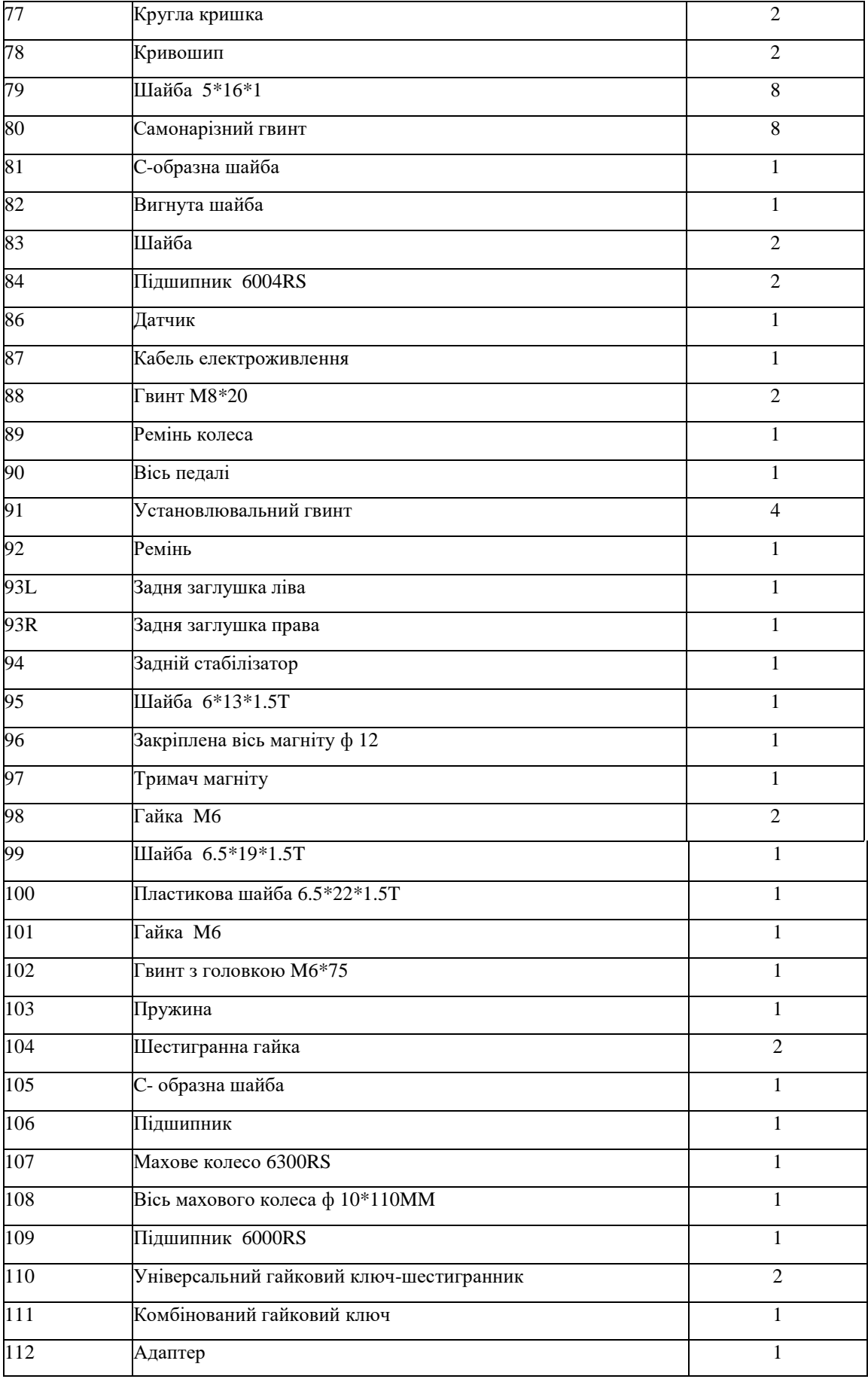

#### ERX 100 УКР

## **ІНСТРУКЦІЇ ДО СКЛАДАННЯ**

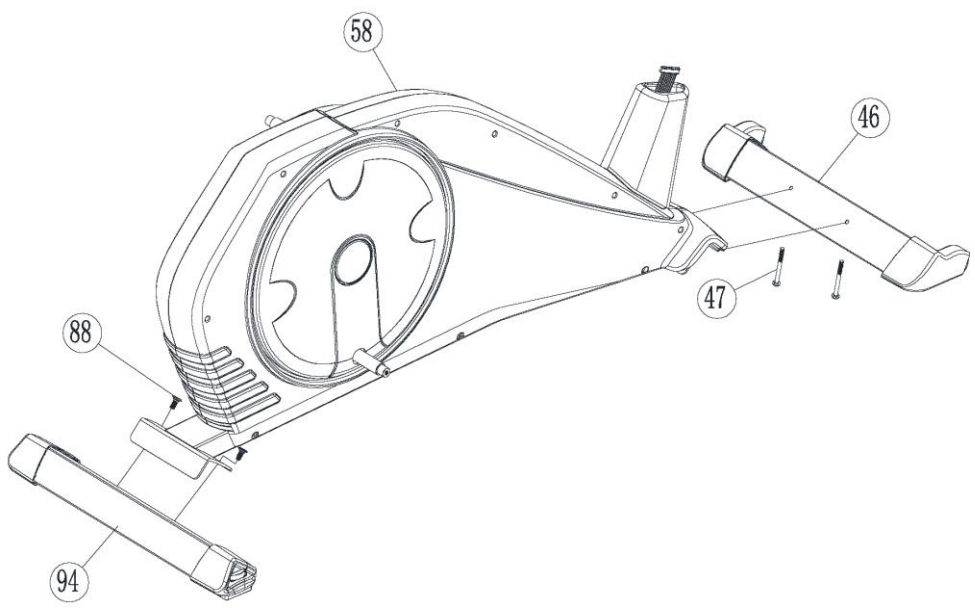

- 1. Закріпіть передній стабілізатор (46) за допомогою установлювальних болтів 2 x M8 x 57 (47).
- 2. Закріпіть задній стабілізатор (94) за допомогою 2 x M8 x20 гвинтів з внутрішньою шестигранною плоскою головкою (88).

**КРОК 2**

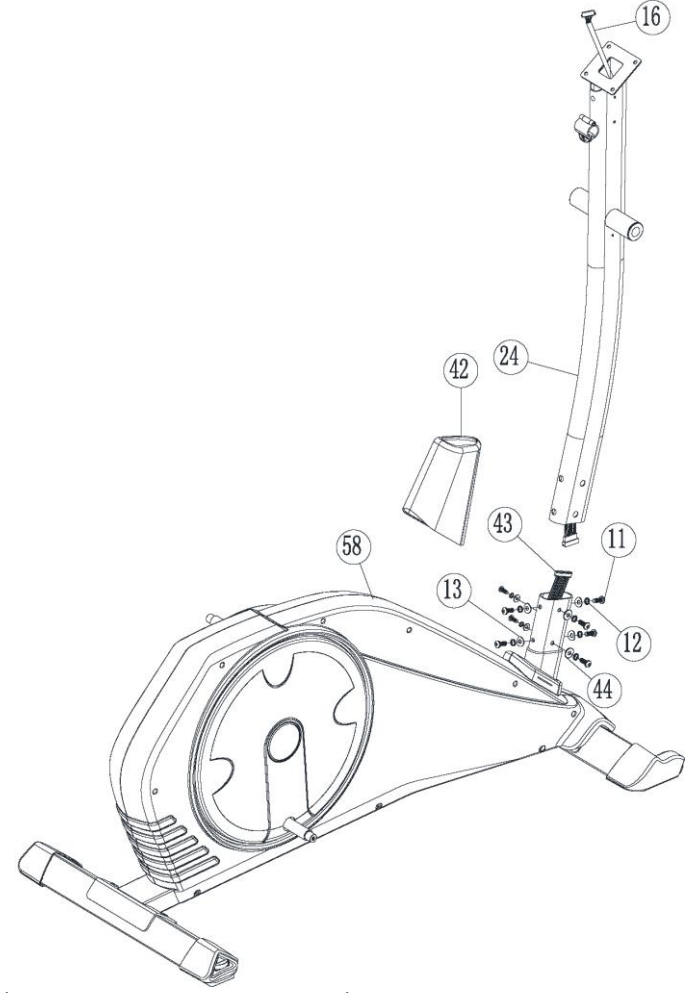

- 1. Обережно підійміть стойку керма (24) до тих пір, поки вона не стане вертикально та посуньте пластикову кришку (42).
- 2. З'єднайте верхній кабель комп'ютера (16) та нижній кабель комп'ютера (43).

3. Потім помістіть стойку керма (24) на основну раму (58) та закріпіть її, використовуючи установлювальні гвинти 8 \* M8\*20мм (11), пружинні шайби 8 \* M8 (12), вигнуті шайби 4 \* M8 (13), плоску шайбу 4 \* M8 (44).

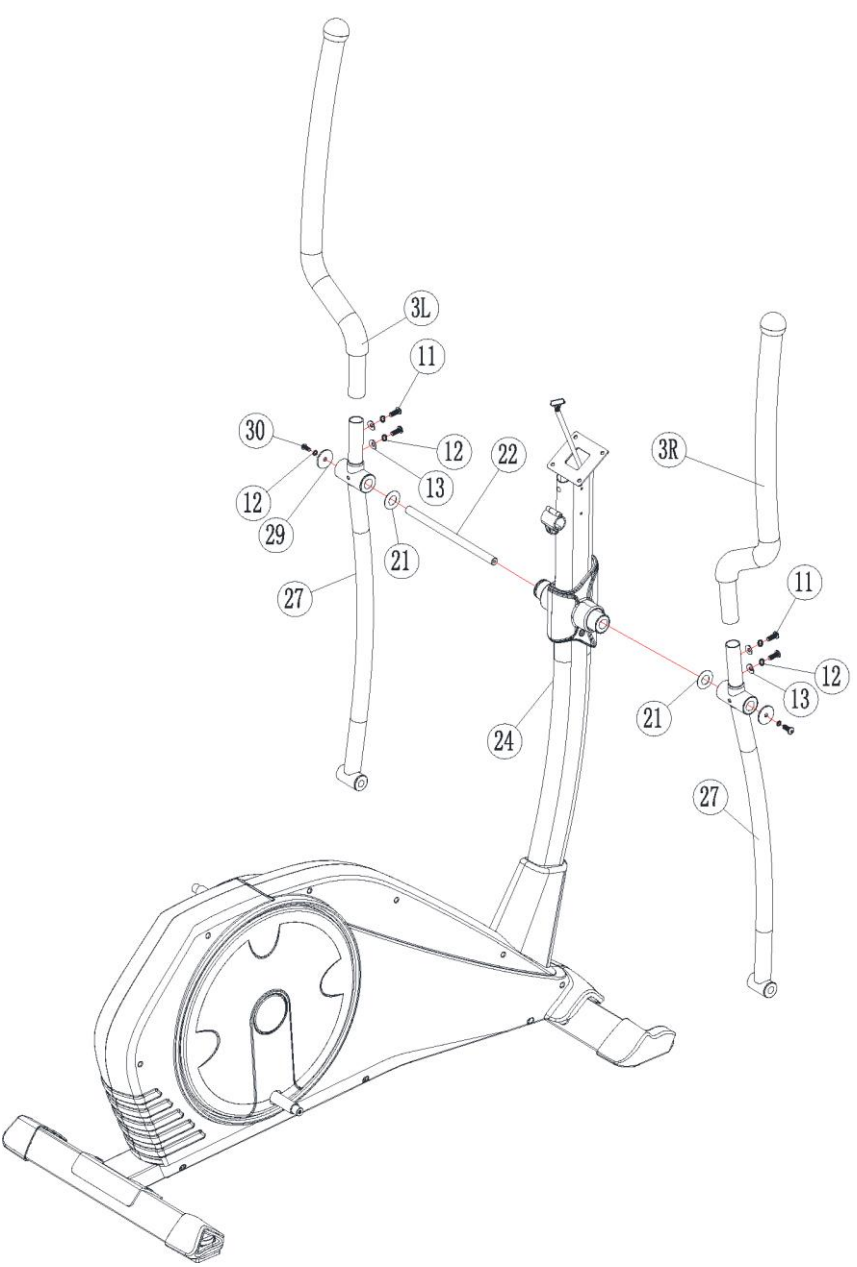

- 1. Вставте стрижень Обертання (22) в стойку керма (24).
- 2. Вставте нижні ліве та праве керма (27) на стрижень обертання та закріпіть з використанням плоскої шайби ф19.5\*ф38\*0.5мм (21), ковпачків гвинта (29), пружинної шайби (12) та нековзкого установлювального гвинта M8x20мм (30) для кожної сторони.

3. Розташуйте верхнє кермо (3L+R) на нижнє кермо (27) та закріпіть їх за допомогою установлювальних гвинтів 2X M8X20 (11), пружинних шайб 2Xф8 (12) та вигнутих шайб 2Xф8 (13) для кожної сторони.

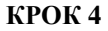

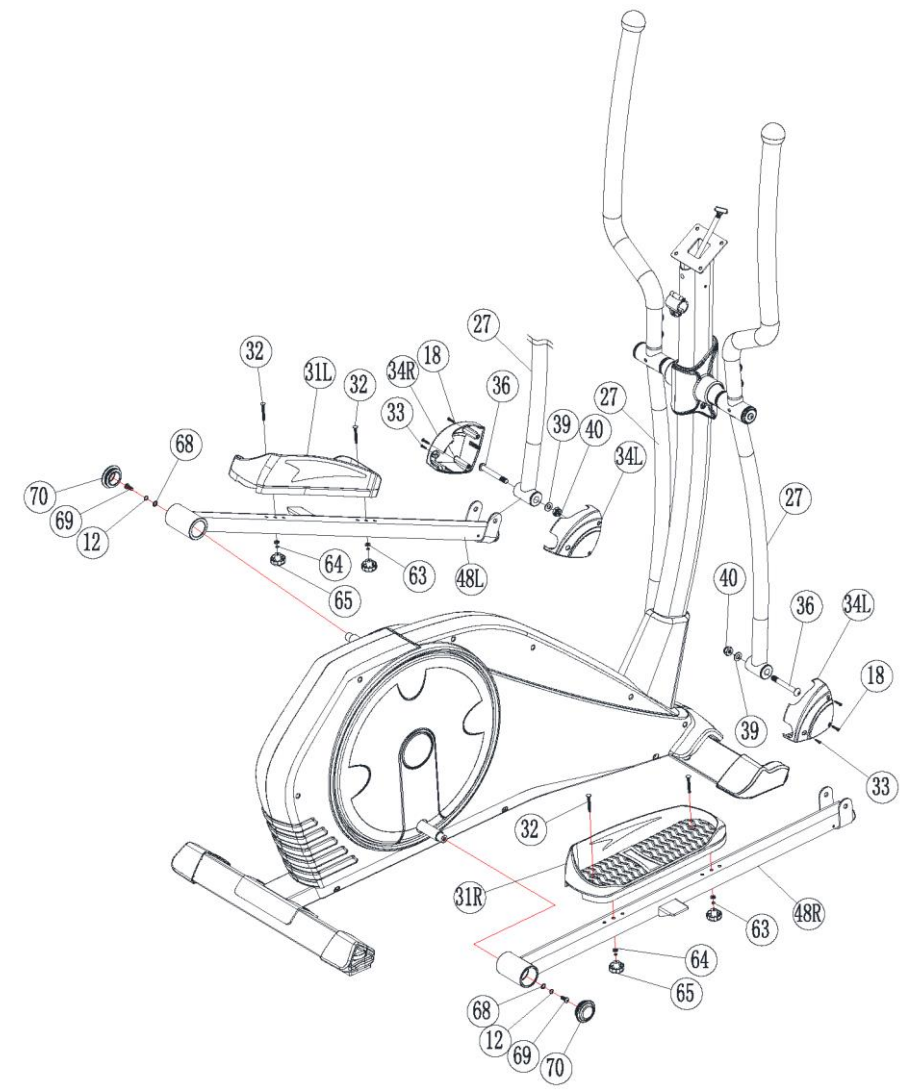

- 1. Закріпіть ліву з'єднувальну планку підніжки (48L) до нижнього керма (27) за допомогою установлювального гвинта M10x78 (36) і закріпіть його плоскою шайбою ф10x19x2T (39) і нейлоновою стопорною гайкою M10 (40). Зробіть те ж саме для правої підніжки (48R). Далі встановіть комплект кришок для стрижня підніжки (23L+R) до планки підніжки (34L+R), використовуючи самонарізні гвинти 4 x M4x15мм (18) і гвинти 4 x M5x15 (33).
- 2. Прикріпіть ліву з'єднувальну планку підніжки (48L) до лівого кривошипа та закріпіть її за допомогою шайби ф 8x21x2T (68), ф8 пружинної шайби (12) та установлювального гвинта M8x20 (69). Встановіть заглушку кривошипа (70) на планку підніжки (48 L). Зробіть те ж саме для планки правої педалі (48R).
- 3. Прикріпіть ліву підніжку (31L) на планку підніжки (48L) і закріпіть її за допомогою болта з квадратним підголовком 2XM6 (32), шайби 2X06 (63), пружинної шайби 2X06 (64) і круглої ручки 2X06 (65). Зробіть те ж саме з правою підніжкою (31R).

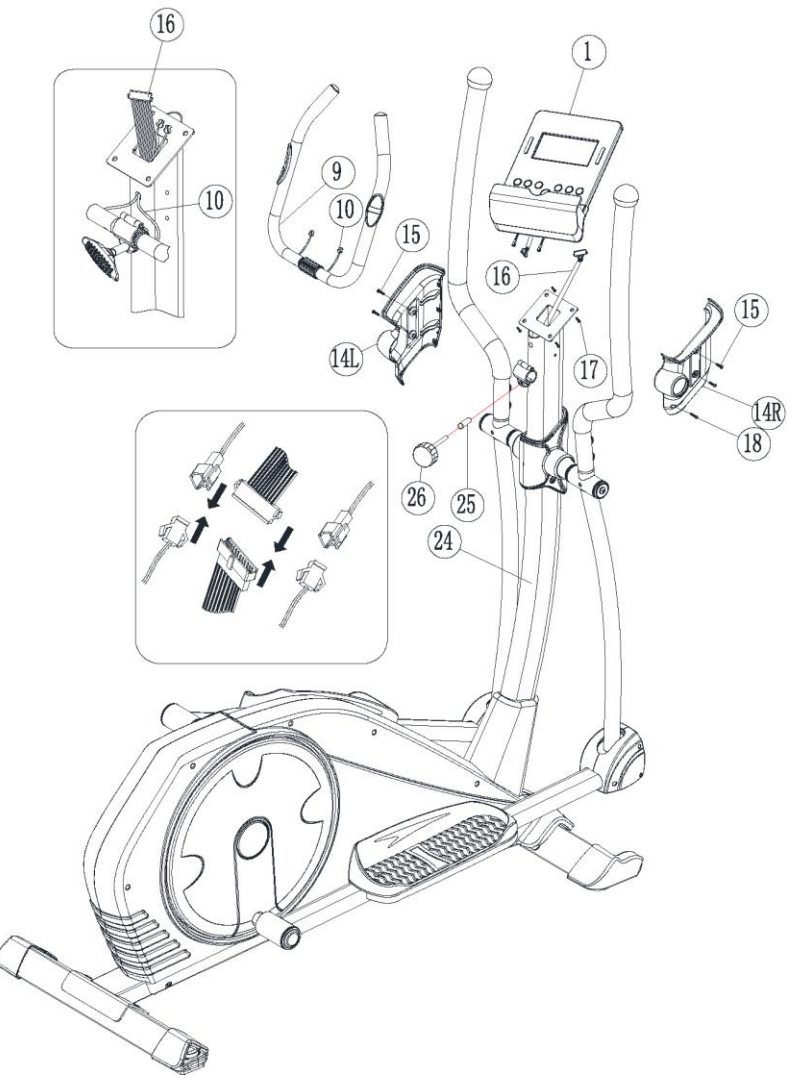

- 1. Утримуйте кермо (9) і просуньте верхній комп'ютерний кабель (16) у стойку керма (24), та кабель ручного пульсу (10) просуньте крізь кермо (9), потім помістіть кермо (9) на стойку керма (24) і щільно прикрутіть її за допомогою прокладки трубки (25) та Т-образної ручки (26).
- 2. Візьміть комп'ютер (1) і відкрутіть 4 попередньо встановлені гвинти (17) на задній панелі комп'ютера. Тепер підключіть верхній комп'ютерний кабель (16) до комп'ютера, і кабель ручного пульсу (10) до комп'ютера. Потім встановіть комп'ютер (1) на кронштейн і закріпіть його за допомогою 4 гвинтів (17), які були вийняті перед цим.
- 3. Прикрутіть кришку керма (14L+R) самонарізним гвинтом (18) та 4 гвинтами (15).

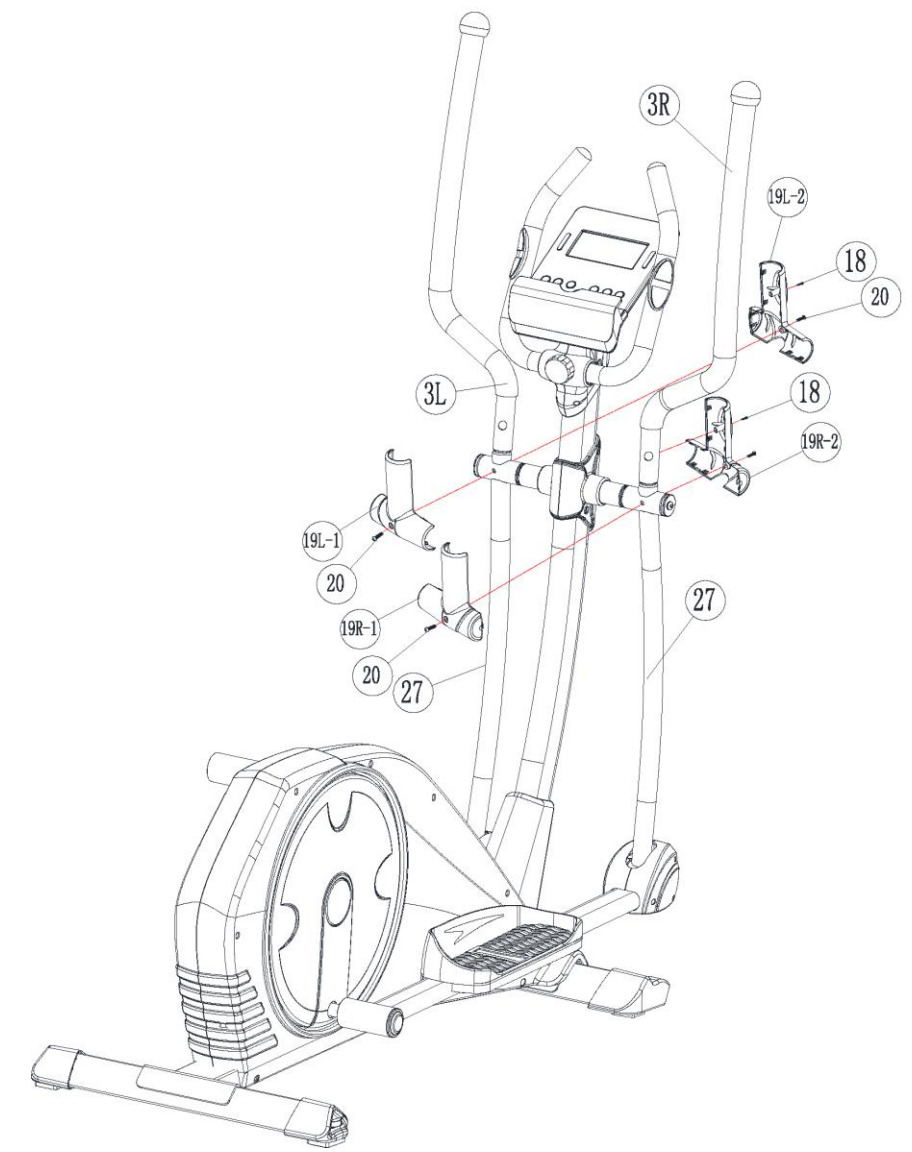

Складіть пластикову кришку (19L-1) і (19L-2) на кермо (27) за допомогою гвинта (18) і гвинта (20), зробіть те ж саме з правою пластиковою кришкою (19R-1) і (19R-). 2).

Тепер ваша машина готова до використання.

## **ІНСТРУКЦІЇ ДО КОМП'ЮТЕРА**

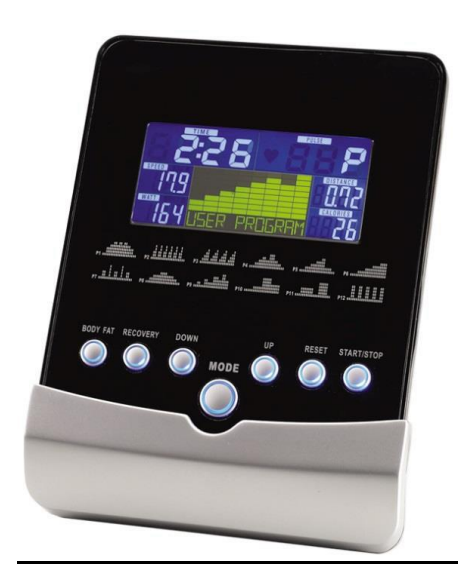

# **ФУНКЦІЇ КНОПОК:**

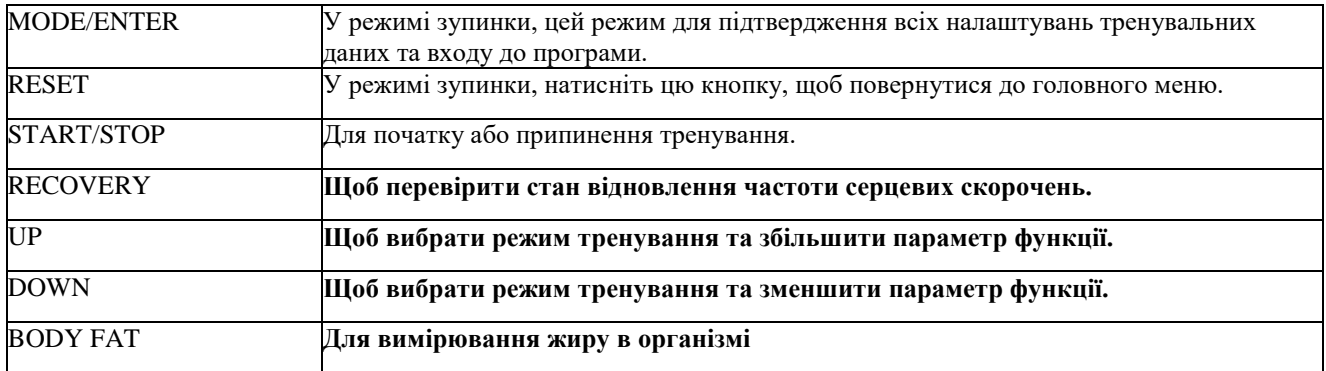

## **ВІДОБРАЖЕННЯ ТРЕНУВАЛЬНИХ ДАНИХ:**

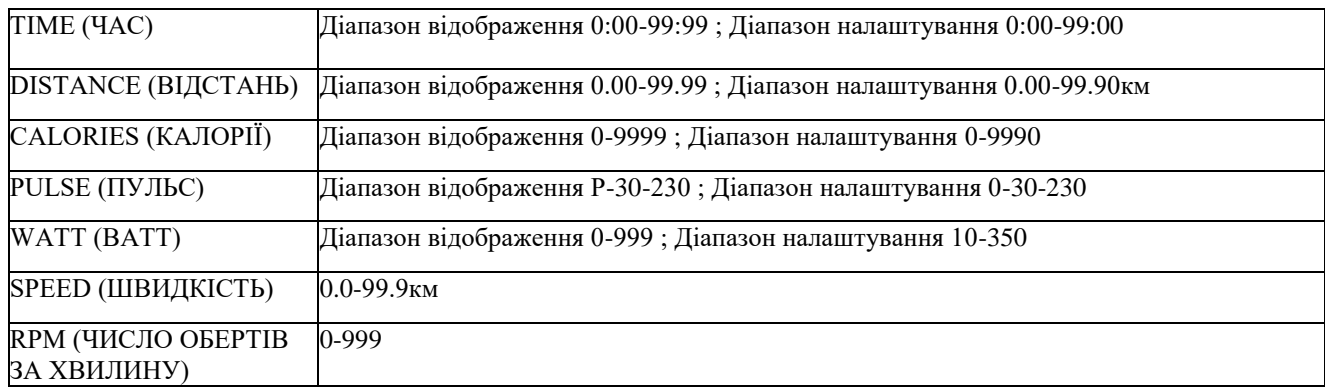

# **ПОРЯДОК ОПЕРАЦІЙ**

1. Підключіть джерело живлення, і комп'ютер включиться з довгим звуковим сигналом, LCD-дисплей відображатиме усі сегменти (малюнок A) протягом 2 секунд. Увійдіть у режим налаштування персональних даних (стать, вік, зріст і вага) для U1~U4. (рисунок B~C)

2. Після налаштування даних користувача комп'ютер відобразить головне меню (рисунок D).

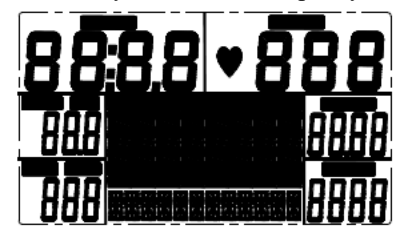

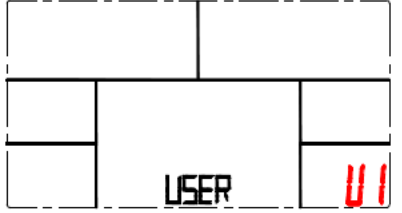

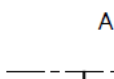

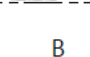

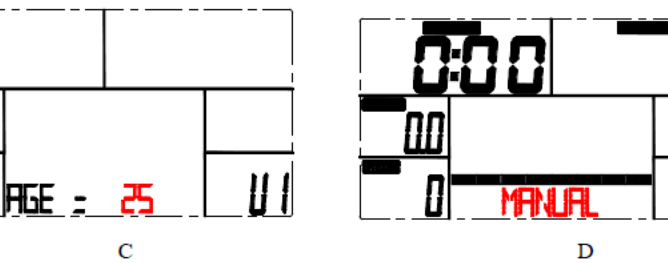

3. У головному меню буде блимати перша програма тренування MANUAL, користувач може натиснути кнопки ВГОРУ та ВНИЗ, щоб вибрати MANUAL → PROGRAM (12 профілів) (рисунок E) → USER PROGRAM → НКС (рисунок F)  $\rightarrow$  WATT.

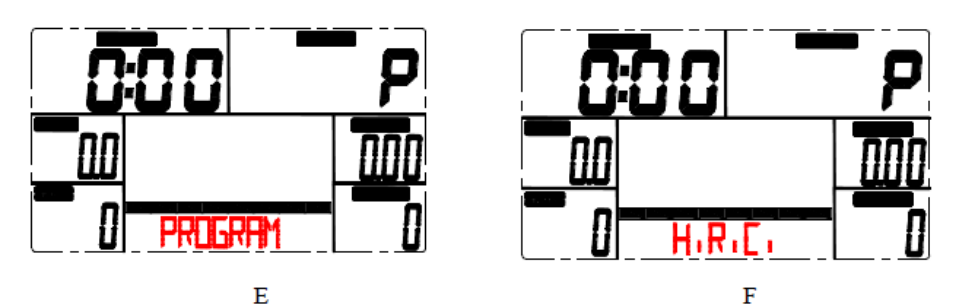

4. Quick Start and Manual (Швидкий запуск і ручний режим) :

Перед тренуванням у ручному режимі користувач може налаштувати контрольну цифру TIME, DISTANCE, CALORIES та PULSE.

Після включення живлення користувач може натиснути кнопку START/STOP, щоб негайно розпочати тренування в режимі MANUAL без будь-яких налаштувань.

Рівень можна регулювати під час тренування, натискаючи ВГОРУ або ВНИЗ.

#### 5. PROGRAM:

Перед тренуванням у програмному режимі Program користувач може налаштувати цільовий час TIME. Натисніть ВГОРУ та ВНИЗ, щоб вибрати Program з 12 профілями, і натисніть ENTER/MODE для підтвердження. Рівень можна регулювати під час тренування, натискаючи ВГОРУ або ВНИЗ.

#### 6. H.R.C. :

Виберіть режим H.R.C. і натисніть кнопку MODE, щоб увійти в режим налаштування. Параметр AGE за замовчуванням — 25 (років). Буде 4 опції вибору: H.R.C.55, H.R.C.75, H.R.C.90 та H.R.C. TAG; використовуйте кнопки ВГОРУ/ВНИЗ, щоб вибрати одну програму, і натисніть кнопку MODE після визначення вибору (рисунок G та H). Вибір користувача та позначення "55%" будуть відображатися в стовпці PULSE відповідно до вставленого віку AGE користувача. Якщо користувач вибирає Н.R.C. TAG (натисніть кнопку MODE, щоб увійти), попередньо налаштований параметр PULSE «100» буде відображатися у блимаючому тексті, і користувач може натиснути кнопку ВГОРУ/ВНИЗ, щоб налаштувати цільовий діапазон від 30~230.

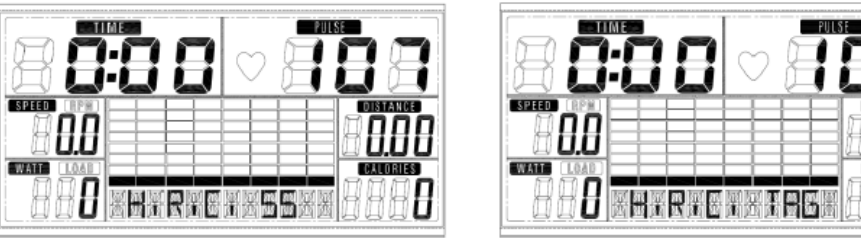

#### 7. USER PROGRAM (ПРОГРАМА КОРИСТУВАЧА):

Користувач може натиснути ВГОРУ/ВНИЗ, а потім натиснути MODE, щоб створити свій власний профіль (від стовпця 1 до стовпця 20). Користувач може утримувати кнопку MODE протягом 2 секунд, щоб вийти з налаштування профілю.

 $H$ 

#### 8. WATT:

Попередньо налаштований параметр ват 120 блимає на екрані в режимі налаштування WATT. Користувач може використовувати кнопки ВГОРУ, ВНИЗ, щоб налаштувати цільовий параметр від 10 до 350. Натисніть кнопку MODE для підтвердження.

#### 9. BODY FAT (ЖИР В ОРГАНІЗМІ):

G

9-1 У режимі STOP натисніть кнопку BODY FAT, щоб почати вимірювання жиру в організмі.

9-2 Потім вибір користувача (U1-U4) блиматиме протягом 2 секунд. Після цього починайте вимірювання. 9-3 Під час вимірювання користувач повинен тримати обидві руки на рукоятці. Також на LCD-дисплеї протягом 8 секунд відображатиметься «- -», доки комп'ютер не завершить вимірювання.

9-4 На LCD-дисплеї протягом 30 секунд відображатиметься символ поради щодо вмісту жиру в організмі, відсоток жиру в організмі та ІМТ (індекс маси тіла).

#### 10. RECOVERY (ВІДНОВЛЕННЯ):

Після виконання тренування протягом певного періоду часу продовжуйте триматися за ручки та натисніть кнопку «RECOVERY». Відображення всіх функцій припиниться, за винятком функції TIME, яка почне зворотний відлік з 00:60 до 00:00. На екрані відобразиться стан відновлення частоти серцевих скорочень через позначення F1, F2.... до F6. FI - найкращий, F6 - найгірший. Користувач може продовжувати тренуватися, щоб покращити стан відновлення частоти серцевого ритму.

#### ERX 100 УКР

(Щоб повернутися до головного дисплея, натисніть кнопку RECOVERY ще раз.)

### ПРИМІТКА:

1. Для цього комп'ютера потрібен адаптер 9 В, 500 мА.

2. Коли користувач перестане крутити педалі на 4 хвилини, комп'ютер перейде в режим енергозбереження, усі

налаштування та тренувальні дані будуть збережені, доки користувач не почне тренуватися знову.

3. Якщо комп'ютер працює неправильно, будь ласка, відключіть адаптер і знову підключіть його.